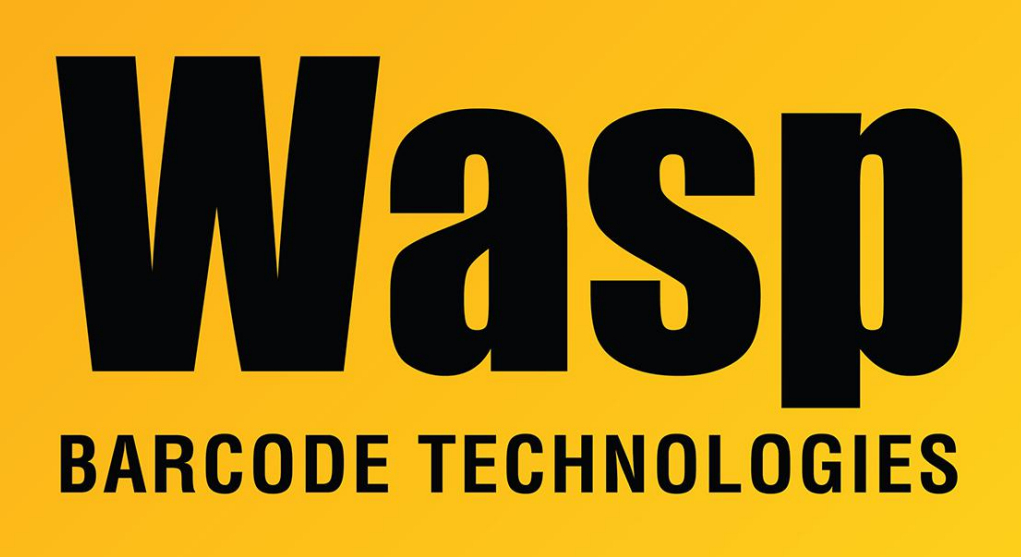

[Portal](https://support.waspbarcode.com/) > [Knowledgebase](https://support.waspbarcode.com/kb) > [Hardware](https://support.waspbarcode.com/kb/hardware) > [Scanners](https://support.waspbarcode.com/kb/scanners) > [WWS800/850](https://support.waspbarcode.com/kb/wws800-850) > [Configure the](https://support.waspbarcode.com/kb/articles/configure-the-wws800-850-to-send-all-upc-a-data-to-android-or-ios-mobile-devices) [WWS800/850 to send all UPC-A data to Android or iOS mobile devices](https://support.waspbarcode.com/kb/articles/configure-the-wws800-850-to-send-all-upc-a-data-to-android-or-ios-mobile-devices)

## Configure the WWS800/850 to send all UPC-A data to Android or iOS mobile devices

Sicaro Burnett - 2023-01-20 - in [WWS800/850](https://support.waspbarcode.com/kb/wws800-850)

When the WWS800/850 scanner is paired Bluetooth to an Android mobile device there is additional configuration required to ensure all data is sent when UPC-A barcodes are scanned. The scanned data must be sent by character to prevent incomplete sent data.

Use the sheet from the link below to configure the WWS800 or WWS850 to send data by character:

Wasp WWS800/850 Configuration Sheet For Sending Data by Character (BT-HID) [https://dl.waspbarcode.com/kb/scanner/WWS800\\_850Android\\_SendByChar.pdf](https://dl.waspbarcode.com/kb/scanner/WWS800_850Android_SendByChar.pdf)

Note: If the sheet does not resolve the issue this indicates the scanner's firmware will need to be updated. Please contact Wasp Support for details.

866.547.9277 option 2

## Related Pages

[WWS800 & WWS850 Freedom scanner: How to eliminate the "leading 0" on UPC scans.](https://support.waspbarcode.com/kb/articles/wws800-wws850-freedom-scanner-how-to-eliminate-the-leading-0-on-upc-scans)